# **Computer Interface Module Computer Interface Module**

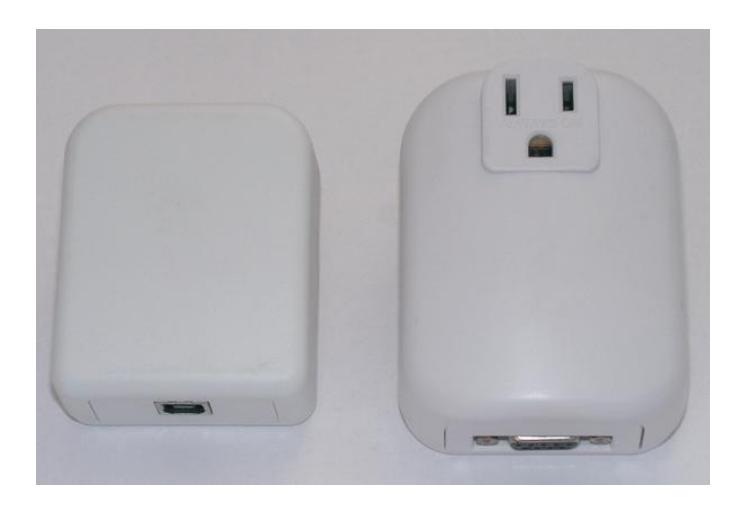

#### **FUNCTION**

The Computer Interface Module, model UMC, is used to exchange digital commands between a PC (personal computer) or home automation controller and UPB (Universal Powerline Bus) devices in the home. The module communicates these commands over the AC power wiring.

Model UMC-DB9 provides a Serial RS-232 interface with a DB9 connector and cable, for both configuration and control of UPB lighting.

Model UMC-USB provides a USB interface with a USB cable, for configuration of UPB lighting only. The UMC-USB is not recommended for home automation controller interface applications (e.g. alarm system, PC or whole home controller).

UPB devices can be freely located anywhere in the home. No additional wiring is required and no radio frequency signals are used.

## **IMPORTANT SAFETY INSTRUCTIONS**

When using electrical products, basic safety precautions should always be followed, including the following:

- 1. READ AND FOLLOW ALL SAFETY INSTRUCTIONS.
- 2. Keep away from water. If product comes into contact with water or other liquid, unplug immediately.
- 3. Never use products that have been dropped or damaged.
- 4. Do not use this product outdoors.
- 5. Do not use this product for other than its intended use.
- 6. To avoid risk of fire, burns, personal injury and electric shock, install this product out of reach of small children.
- 7. Do not cover the product with cloth, paper or any material when in use.
- 8. This product uses polarized plugs and sockets (one blade is wider than the other) as a feature to reduce the risk of electric shock. These plugs and sockets fit only one way. If they do not fit, contact a qualified technician. Do not use with an extension cord unless plugs can be fully inserted. Do not alter or replace plugs.
- 9. SAVE THESE INSTRUCTIONS.

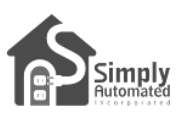

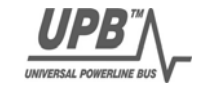

#### **INSTALLATION**

The Computer Interface Module is designed for indoor use.

- 1. The first time the UMC is used, turn on the computer without the UMC connected.
- 2. Plug the Computer Interface Module into a 120-volt outlet near the computer or server (see illustration).
- 3. Connect the supplied interface cable to the socket on the **bottom** of the module. Connect the other end of this cable to the appropriate data port on the computer or controller.
- 4. Run the Upstart UPB configuration software or other UPB interface software and establish communications with the CIM and UPB network.
- 5. Once communication is established between the host PC or controller, the computer can be turned off or on with the UMC physically connected.
- 6. If desired, any electrical device can be plugged into the socket on the **front** of the UMC-DB9, which is always powered.

# **OPERATION**

The Computer Interface Module exchanges UPB messages between the powerline and the connected computer or controller. The indicator on the module will glow AMBER when powered and flash RED during messaging.

The interface has two operating modes: MESSAGE mode and PULSE mode. The last-used operational mode is retained during power interruption. UPStart software automatically sets the interface to PULSE mode operation, but most controllers require MESSAGE mode. To restore MESSAGE mode operation, or to reset the unit to factory default settings (i.e. re-flash the firmware to resolve a 'connection issue' with UPStart) …

- Place the UMC in SETUP mode by pressing the Program Switch (located just above the indicator) five times rapidly using a non-metallic toothpick. The indicator will continuously blink RED.
- 2. Reset to MESSAGE mode by pressing the Program Switch ten times. The indicator will continuously blink GREEN.
- 3. Press the Program Switch twice to exit SETUP mode.

**CAUTION:** Do not insert metal objects into the module, especially into the Program Switch, while it is connected to power.

## **DB9 PIN OUT**

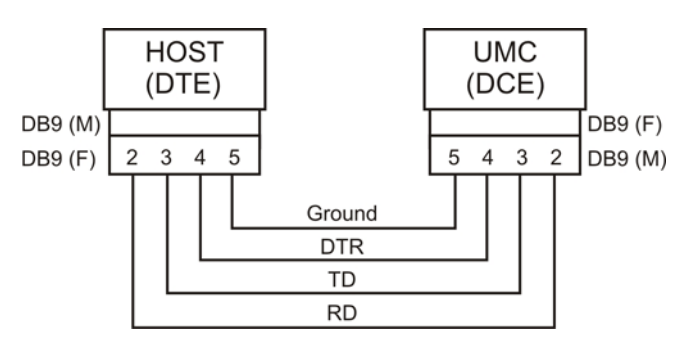